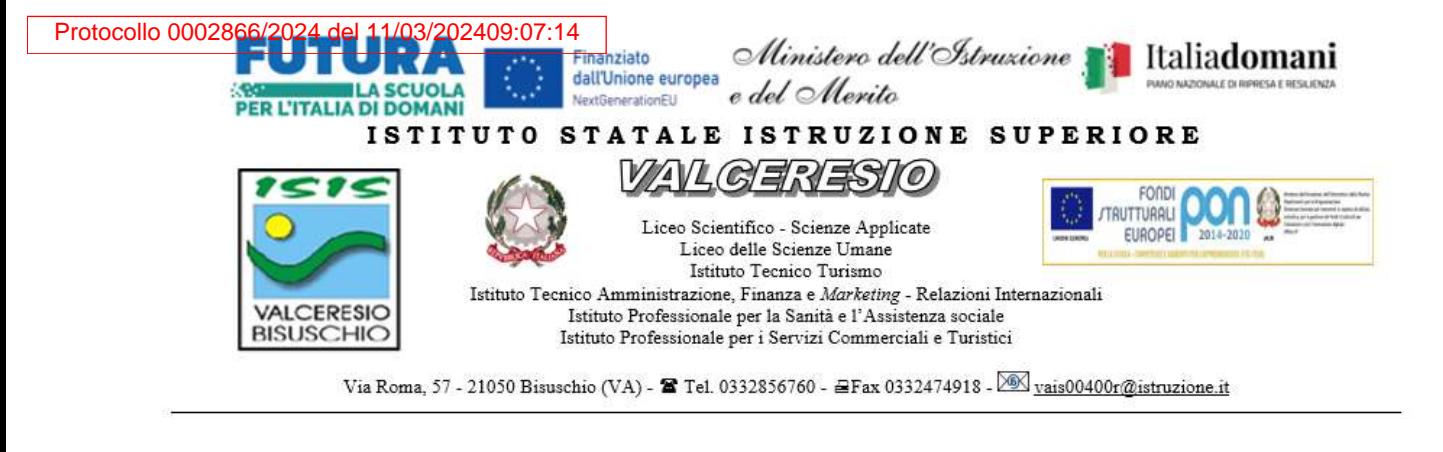

**Protocollo: vedere segnatura Bisuschio, 11.03.2024**

**Circolare n.432**

# **AI COMPONENTI DEL COMITATO DI VIGILANZA** PROFF. Mozzanica, Cardinali, Masuzzo, Di Donato **AI DOCENTI ADDETTI ALLA VIGILANZA CONCORSO INFANZIA/PRIMARIA** Come da calendario circ.423 **AI TECNICI DI LABORATORIO** Bonomo, Conti Nibali, Marcolli, Scavone **ATTI/SITO**

# **Oggetto: Svolgimento Concorso Infanzia/primaria presso nostra Sede- Indicazioni operative al Comitato e ai docenti addetti alla Vigilanza**

la mancata presentazione nel giorno, luogo e ora stabiliti, ancorché dovuta a caso fortuito o a causa di forza maggiore, comporta l'esclusione dalla procedura.

Potranno essere ammessi a sostenere la prova, se non presenti negli elenchi resi disponibili il giorno della prova scritta ove risultano iscritti gli aspiranti che hanno inoltrato regolare domanda di partecipazione al concorso, esclusivamente i candidati muniti di ordinanze o di decreti cautelari dei giudici amministrativi specificamente loro favorevoli. Di tali provvedimenti, per ciascun candidato ammesso a sostenere le prove, occorrerà indicare i relativi estremi nel registro di aula; pertanto, ciascun candidato che rientri nella presente fattispecie, all'atto delle operazioni di riconoscimento di seguito descritte, dovrà presentare copia del provvedimento giurisdizionale che lo riguarda.

**I candidati dovranno consegnare ai docenti incaricati della vigilanza, a pena di esclusione, ogni tipo di telefono cellulare, smartphone, tablet, notebook, anche se disattivati, e qualsiasi altro strumento idoneo alla conservazione e/o trasmissione di dati**.

**Durante lo svolgimento della prova i candidati non possono introdurre nella sede di esame carta da scrivere, appunti, libri, dizionari, testi di legge, pubblicazioni, strumenti di calcolo, telefoni portatili e strumenti idonei alla memorizzazione o alla trasmissione di dati. È fatto, altresì, divieto ai candidati di comunicare tra loro verbalmente o per iscritto, ovvero di mettersi in relazione con altri, salvo che con gli incaricati della vigilanza e con i componenti della commissione giudicatrice.** In caso di violazione è disposta l'immediata esclusione dal concorso. Nel caso in cui risulti che uno o più candidati abbiano copiato, in tutto o in parte, l'esclusione sarà disposta nei confronti di tutti i candidati coinvolti. In questo caso si procederà all'annullamento della prova e il candidato/i candidati verrà/verranno allontanato/i dall'aula.

## **Le operazioni di identificazione dei candidati avranno inizio alle ore 8:00 per il turno delle ore 9:00 e alle ore 13:30 per il turno delle ore 14:30**.

I candidati effettueranno le operazioni di riconoscimento e firmeranno il registro d'aula cartaceo. Successivamente il candidato verrà fatto accomodare in una delle postazioni disponibili, dove troverà visualizzata la schermata di benvenuto.

Nel momento in cui tutti i candidati saranno in postazione, il responsabile d'aula o il comitato di vigilanza comunicherà la "parola chiave di accesso/inizio della prova" che i candidati dovranno inserire nell'apposita schermata.

• Dopo che il candidato avrà inserito la parola chiave nell'applicativo, avrà accesso prima alle istruzioni e poi alle domande, e potrà quindi iniziare la prova.

### **Operazioni al termine della prova**

• Il responsabile tecnico d'aula sblocca la prova per far visualizzare il punteggio ottenuto al candidato a seguito della correzione automatica ed anonima del proprio elaborato eseguita dall'applicazione. Quindi il responsabile tecnico d'aula si recherà su ogni singola postazione e procederà a visualizzare il punteggio ottenuto sul monitor.

• Una volta visualizzato il punteggio, il candidato sarà tenuto ad inserire il proprio codice fiscale nell'apposito modulo presentato dall'applicazione, alla presenza del responsabile tecnico d'aula. Prima dell'inserimento del codice fiscale del candidato, pertanto, la prova è svolta e corretta nel completo anonimato.

• A questo punto il responsabile d'aula effettua il salvataggio del file backup della prova.

• Il responsabile tecnico d'aula, terminata la raccolta di tutti i file di backup contenenti gli elaborati svolti, li carica sul sito Cineca e verifica che l'operazione sia andata a buon fine per tutti i candidati, utilizzando il bottone "visualizza risultati". La chiavetta USB verrà consegnata al comitato di vigilanza per riporla nel plico predisposto per la prova insieme agli altri documenti.

#### **• Una volta che tutti i risultati di tutti i candidati saranno stati raccolti, caricati e verificati, verrà prodotto, stampato e allegato al verbale d'aula l'elenco dei candidati contenente cognome, nome, data di nascita ed il punteggio da loro ottenuto.**

• Successivamente i candidati controfirmeranno il registro cartaceo d'aula per attestare l'uscita e potranno allontanarsi dall'aula.

**• Il verbale, che sarà unico per ogni aula, dovrà essere scansionato e caricato, unitamente al registro d'aula, in piattaforma Cineca, completo di ogni eventuale allegato.**

### **SI ALLEGA DOCUMENTO CON INDICAZIONI COMPLETE CHE I DOCENTI ADDETTI ALLA VIGILANZA ED I TECNICI DI LABORATORIO AVRANNO CURA DI LEGGERE CON ATTENZIONE.**

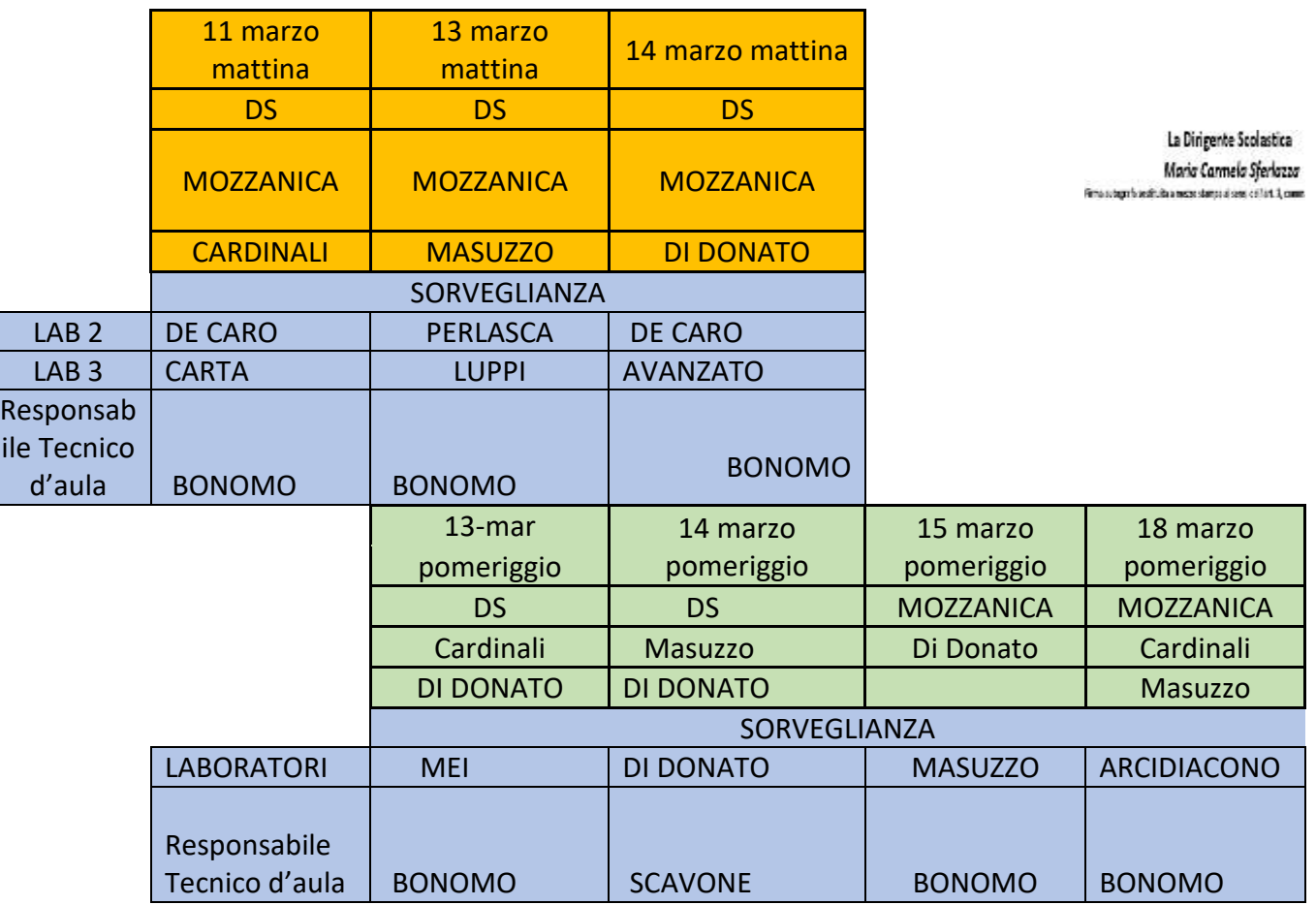